The Editor of the Sanyo PC Hackers Newsletter, Victor Frank, is an unabashed WordStar loyalist, having purchased and used almost every version of this program from the CP/M-80 versions developed by Seymour Rubinstein, founder of MicroPro International to the 7.0D version which may be still available on disk from The Learning Company. This article by Mr. Frank is reprinted from Volume 13, Number 8 (December 1996) of the Sanyo Newsletter.

In his own words...

-------------------

I have faithfully upgraded despite the fact that MicroPro, the company that developed and published WordStar used to be as callous and unresponsive as a company could be. For one thing, their manuals were wretched. Their attitude toward their customers seemed to be: "Thanks for your hard-earned money, sucker. Don't expect any support or improvements from us."

Amazingly, WordStar somehow managed to survive this, and even prospered in spite of it. After years of not providing any significant updates, MicroPro brought out WordStar Professional Release 4 in 1987. This wasn't actually an enhancement of earlier versions of WordStar, but rather an adaption of NewWord, a WordStar look-alike written by disgruntled programmers who left the old MicroPro several years earlier. (Some of the above material is from Supercharging WordStar by Arthur Naiman and Kelly Horan, ISBN 0-940235-10-2).

Version 4.C is the CP/M-80 of WordStar 4. It is not the only CP/M upgrade of the Osborne vs 2.26 which I also have. My Sanyo MBC-1150 came bundled with version 3.30 WordStar customized especially for Sanyo. Unfortunately the disk was damaged, and while I have a good WS.COM file for this CP/M version, I do not have usable overlay files. During a span in excess of 15 years, four companies, and all these non-Windows versions, WordStar maintained backwards command compatibility; this is no small accomplishment. I can (and do) use versions from 2.26 to 7.0D with no confusion.

Well, perhaps I don't use (and am not familiar with) all of the commands in the newer versions. That was one of my incentives for writing the following summary of commands for those versions of WordStar with which I am familiar. Another reason is that my memory isn't that hot and I wanted the commands written down in one place where I could access them. I also figure that not all of you readers have upgraded to version 7.0D, and I'll let them know what they are missing. KEY:

1-Most of the commands are available in version 7.0D.

2-A command with no "X's" on the line is for WS7 only.

3-Commands available only in earlier versions, like ^PP (which, by the way, was an undocumented and unsupported version 3.3 command) are suffixed with an asterisk (\*). 4-A few commands (like ^KF) have changed between versions, and these are noted.

In order to shoehorn the commands into our limited space, I have made liberal use of abbreviations, most of which are noted below:

> ^ control key del. delete -> go to dir. directory <-/ Enter key lib. library ans. answer nr. number beg. beginning para. paragraph c. cursor **prev.** previous comm. command ren. rename curr. current Control Key Commands -------------------- 6.0 5.5 4.0 4.C 3.3 2.26 ------------------------  $\sim$  same as  $\sim$  6 in DOS\* X ^- enlarge window X X ^- delete prev. char.\* X ^\ clear/refresh screen X X ^[ Esc key-Shorthand menu X X X X  $\sim$  6 auto-indent (N) X X hard to soft CR (D) X X ^A c. left one word X X X X X X ^B reformat paragraph X X X X X X ^C scroll down one screen X X X X X X ^D c. right one char X X X X X X ^E c. up one line X X X X X X X  $^{\wedge}$ End c. end of file ^F c. right one word X X X X X X ^G del. char. at c. X X X X X X X  $^{\wedge}$ H del. prev. char. ^H cursor char left\* X X<br>^Home c. to beg. file. X X ^Home c. to beg. file. ^I insert tab X X X X X X ^J help X X X X X X ^J? help with screen layout\* X ^J. help for dot comm. X X ^JD help with print directive\* X ^JF help with flag symbols\* X ^JH set help level\* X X ^JI command index\* X ^JM help with margins/tabs\* X ^JP help with place markers\* X ^JR help with ruler line\* X ^JS help with status line\* X ^JV help with text moves\* X

6.0 5.5 4.0 4.C 3.3 2.26

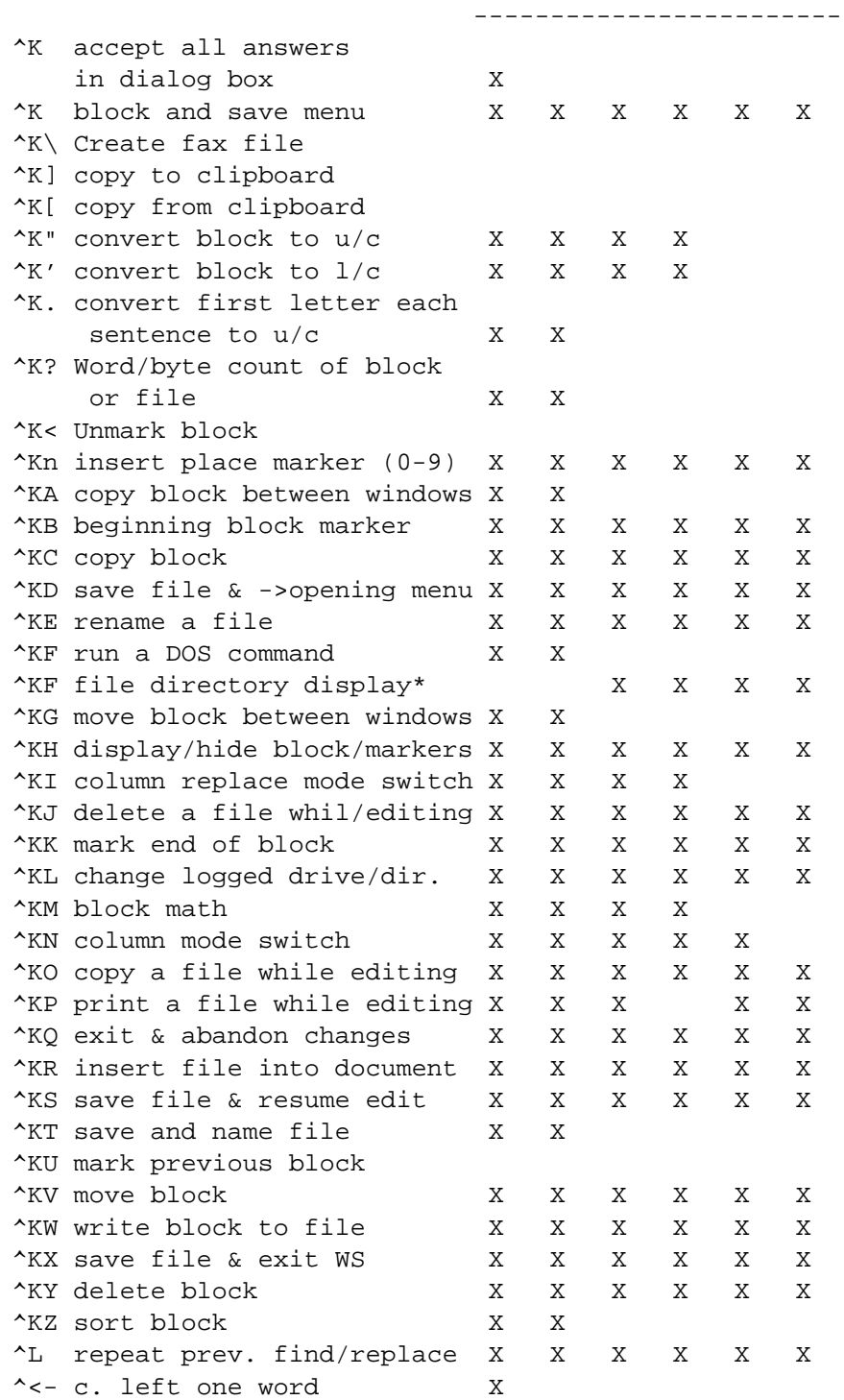

6.0 5.5 4.0 4.C 3.3 2.26 ------------------------ ^M insert hard carriage ret\* X X X X X ^M macro menu ^M! insert time ^M# insert math expression ^M\$ insert last math result as dollar amount ^M\* insert current filename ^M. insert current directory ^M: insert current drive name ^M= insert last math result ^M@ insert today's date ^M\ insert current path and filename ^MD edit/create macro ^ME rename macro ^MO copy macro ^MP play macro ^MR record macro ^MS single step ^MY delete macro ^N insert blank line X X X X X X ^O onscreen format menu X X X X X X  $\gamma$ Ox other than char x in find#  $X$ ^O? display status screen ^O] right-align line X ^O# page number ^O<-/ Enter closes dialog box ^OA auto align text X X ^OB change screen settings X X X X ^OC center line X X X X X X ^OD command tags on/off X X X X X X ^OE soft hyphen X X X X X X ^OF paragraph style menu X ^OF ruler line from text\* X X X X ^OFD create/edit para. style X ^OFE ren. a doc. para. style X ^OFO copy para. style to lib X ^OFP ->previous. para. style X ^OFR ren. a lib. para. style X ^OFS select a para. style X ^OFV view a para. style X ^OFY delete lib. para. style X

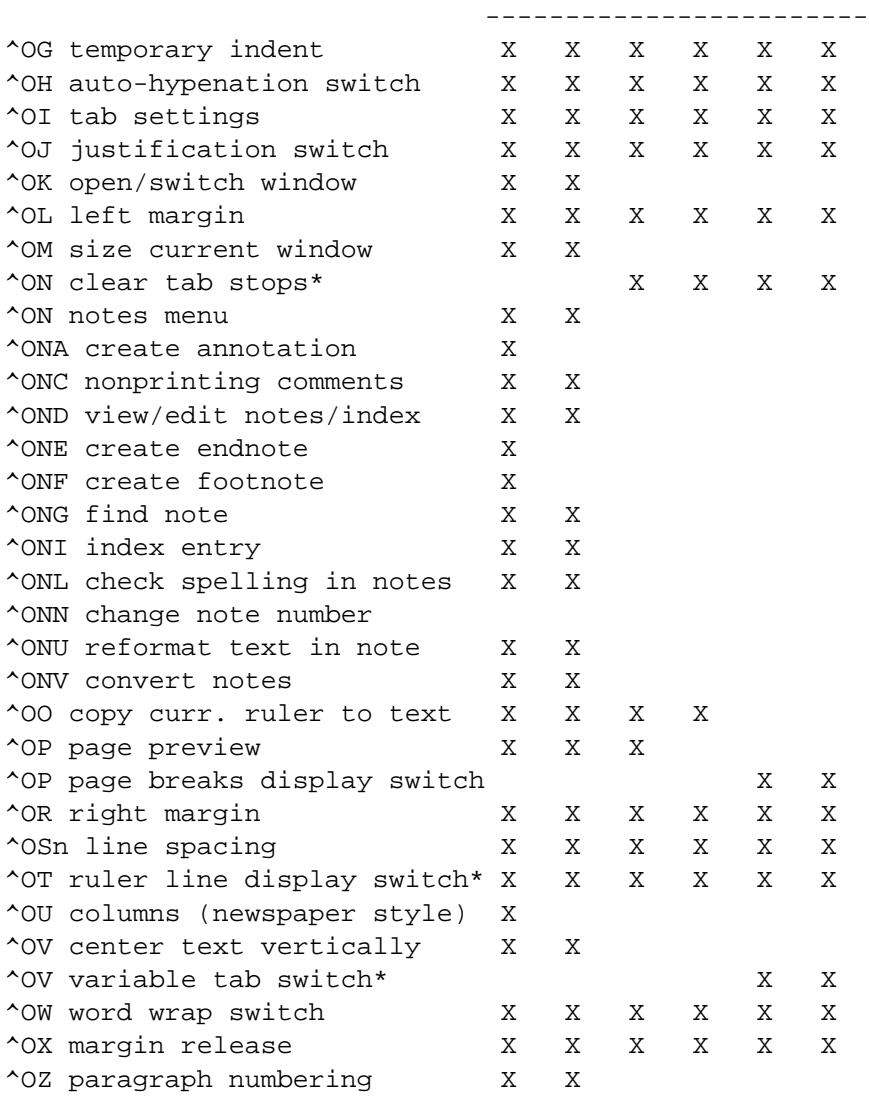

## 6.0 5.5 4.0 4.C 3.3 2.26

------------------------------------------------ WordStar for DOS: Commands - Part II by Victor Frank ------------------------------------------------

For more than 15 years, four companies, and all these non-Windows versions, WordStar maintained backwards command compatibility; this is no small accomplishment. I can (and do) use versions from 2.26 to 7.0D with no confusion.

Well, perhaps I don't use (and am not familiar with) all of the commands in the newer versions. That was one of my incentives for writing the following summary of commands for those versions of WordStar with which I am familiar. Another reason is that my memory isn't that hot and I wanted the commands written down in one place where I could access them. I also figure that not all of you readers have upgraded to version 7.0D, and I'll let you know what you are missing.

## KEY:

- 1-Most of the commands are available in version 7.0D.
- 2-A command with no "X's" on the line is for WS7 only.
- 3-Commands available only in earlier versions, like ^PP
	- (which, by the way, was an undocumented and unsupported version
	- 3.3 command) are suffixed with an asterisk (\*).
- 4-A few commands (like ^KF) have changed between versions, and these are noted.

Note: If you are receiving Scroll by e-mail, please set your internet browser or reader with a right margin of 65 and select a monospaced font of 10 characters per inch. This will enable the "X's" below to line up with the correct column headings.

In order to shoehorn the commands into our limited column space, I have made liberal use of abbreviations, most of which are noted below:

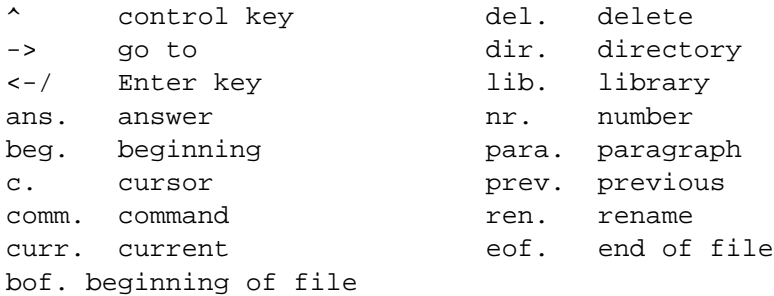

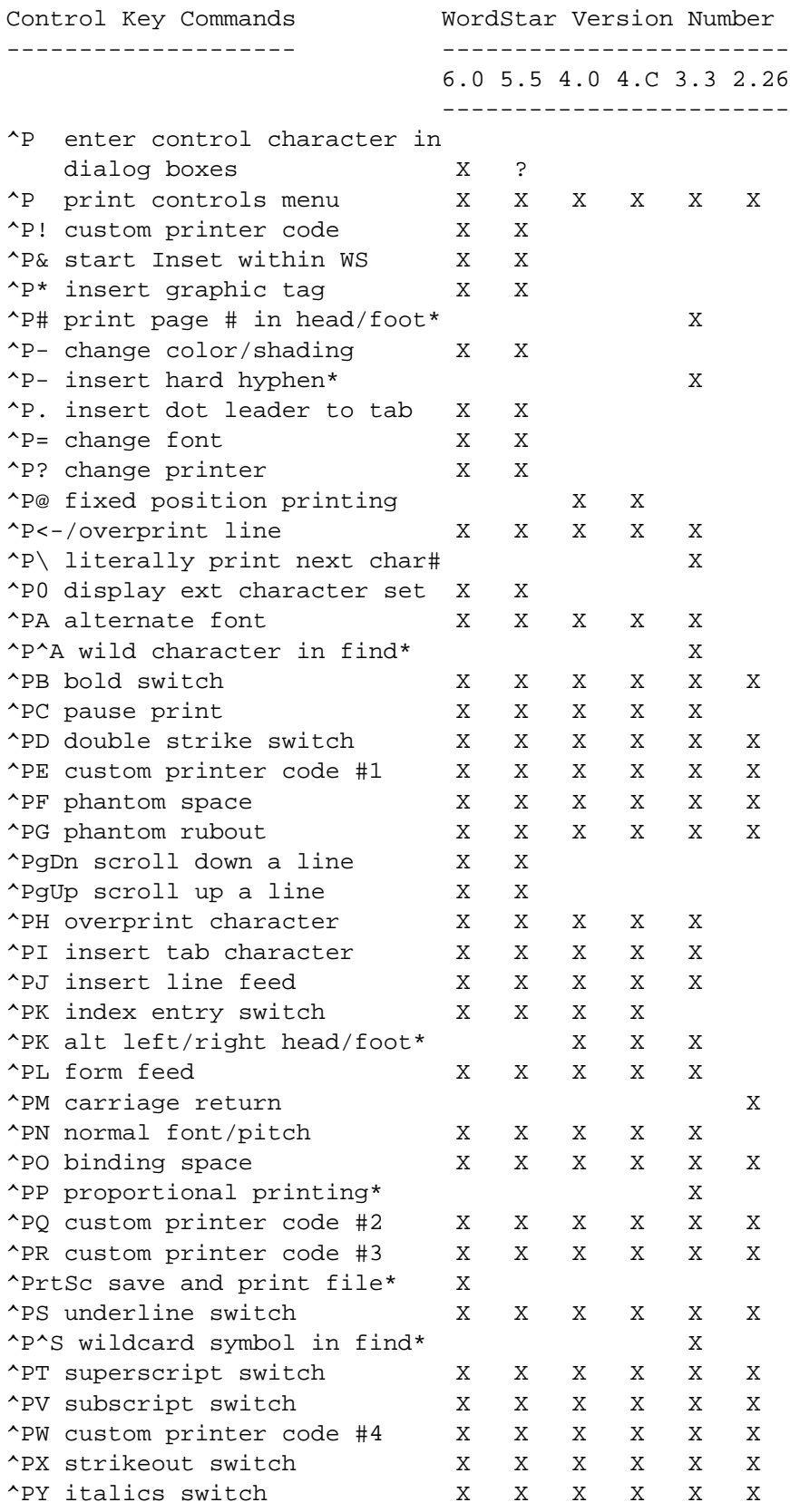

6.0 5.5 4.0 4.C 3.3 2.26

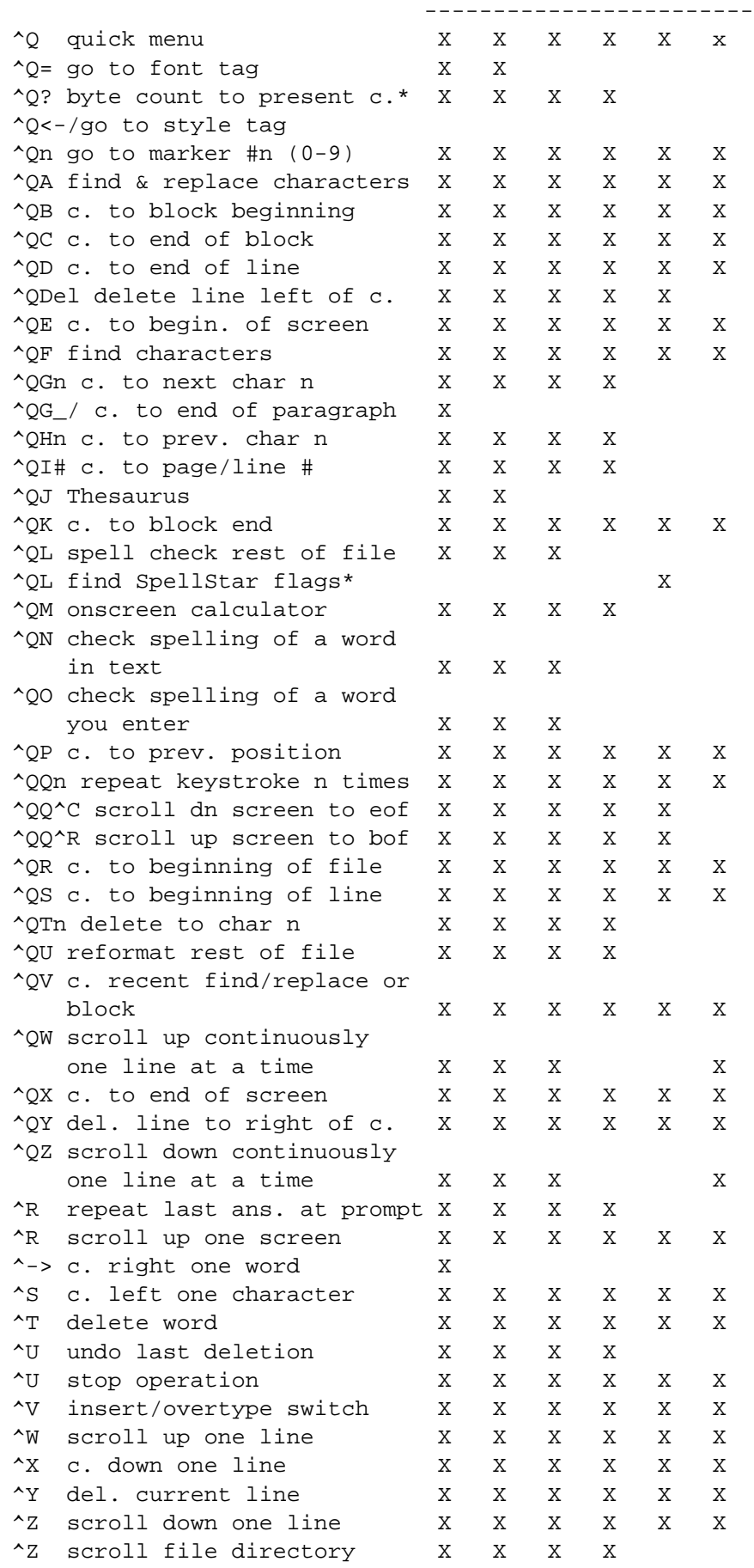